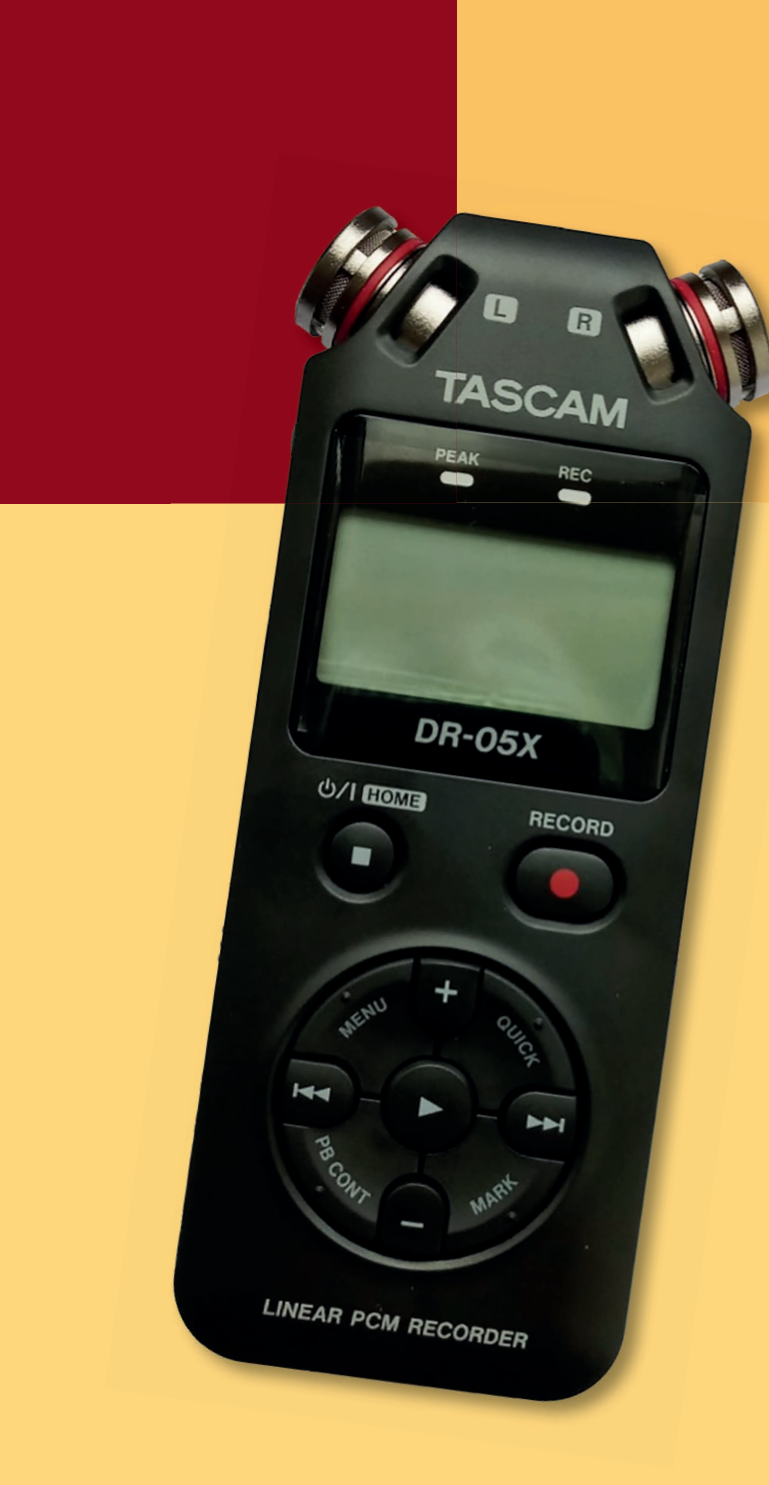

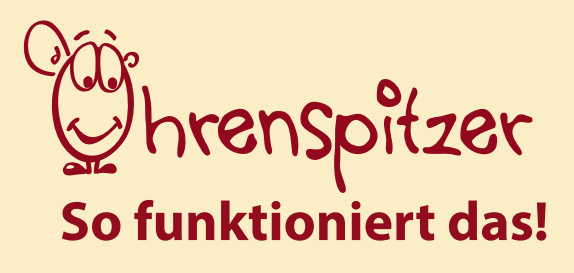

TASCAM DR-05X Linear PCM Recorder

# **1. Die Bedienelemente des Aufnahmegeräts**

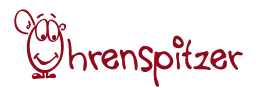

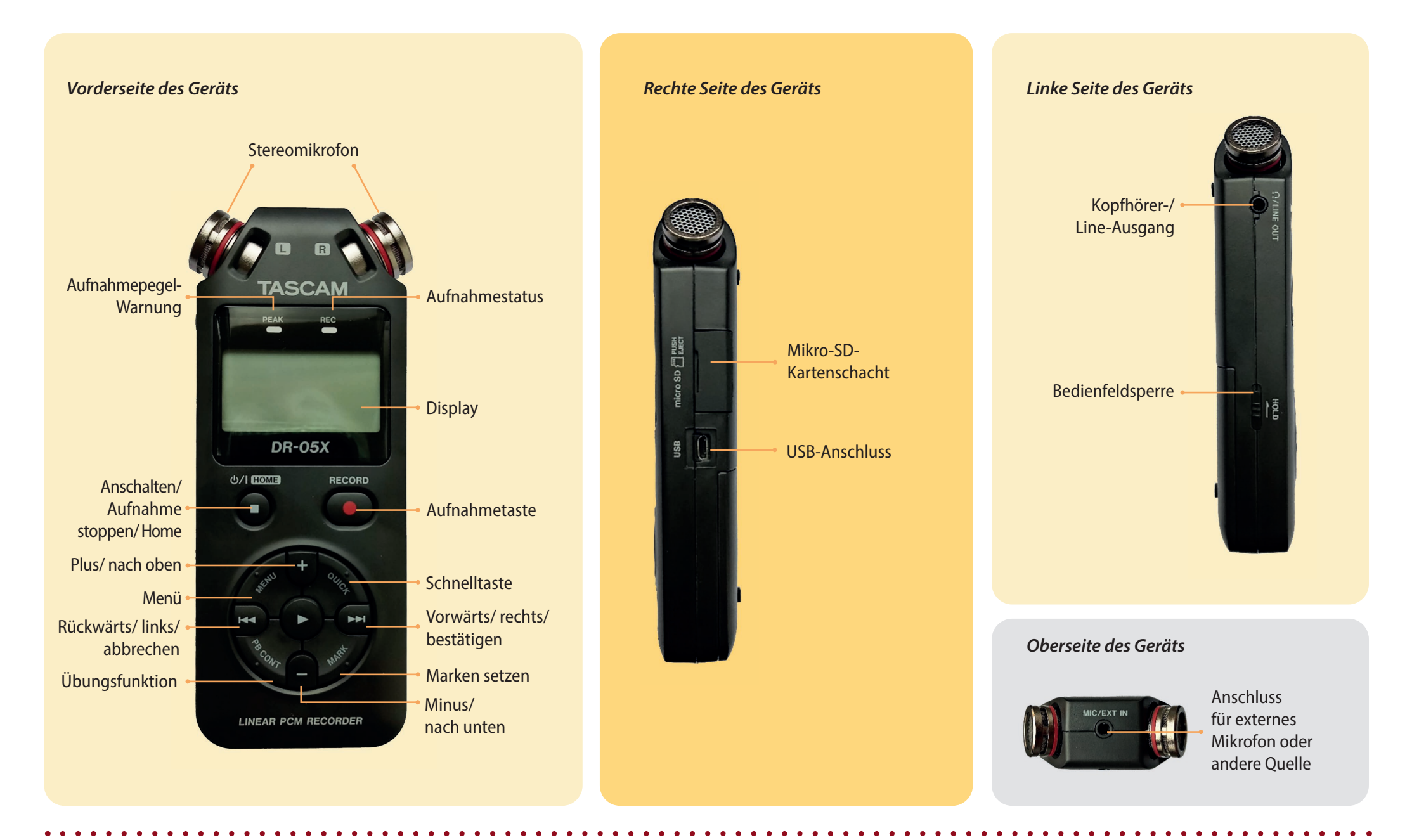

### **2. Erstmaliges Einrichten**

#### **3. Eine Aufnahme machen**

### *1. Batterien einlegen:*

Batterien in das Batteriefach (Rückseite Gerät) einlegen.

## **2. Gerät einschalten:**

So lange auf den Einschalt-Knopf drücken, bis sich der Bildschirm anschaltet.

#### **3. Speicherkarte formatieren:**

Es taucht eine Meldung mit Format-Fehler auf. Bestätigen Sie das Formatieren durch den Play-Button.

#### **Achtung!:**

Das Formatieren löscht alle gespeicherten Daten, die sich vorher auf der Micro-SD befunden haben. Die Meldung erscheint nicht, wenn die Micro-SD schon formatiert war.

### **4. Datum & Uhrzeit einstellen:**

Mit + und – das korrekte Datum einstellen, dann dies mit dem Play-Button bestätigen, um das Gleiche für die Uhrzeit zu machen.

# *1. Aufnahmepegel anpassen:*

Nach drücken des RECORD-Knopfes geht das Gerät zuerst in die Aufnahmebereitschaft. Dies wird signalisiert durch das Blinken der Aufnahmestatus-Leuchte. Hier kann der Abstand zur Schallquelle sowie der Aufnahmepegel angepasst werden, sodass der Aufnahmepegel an lauten Stellen bis etwa -12dB ausschlägt. Dies geht über die Vorwärts- und Rückwärts-Tasten.

16bit 44.1k

**の/I HOME** 

П

**DR-05X** 

# *2. Aufnahme starten / stoppen:*

Durch erneutes Drücken des RECORD-Knopfes startet die Aufnahme, was an einem stetigen Leuchten der Aufnahmestatus-Leuchte zu erkennen ist.

Zum Beenden der Aufnahme betätigt man den Knopf mit dem grauen Quadrat, welches dann auch auf dem Bildschirm erscheint.

#### *3. Aufnahme anhören:*

Zum Anhören einer Aufnahme wird auf die Play-Taste gedrückt. Die Lautstärke des Gehörten kann durch die +/– Regler angepasst werden.

Ältere Aufnahmen können sowohl mit der Vor- und Zurücktaste ausgewählt als auch im Dateimanager gefunden werden. Dieser ist zu finden unter der MENU-Taste.

Im Dateimanager kann mit den + und – Tasten der entsprechende Track ausgewählt und mit Bestätigung mit der Play-Taste abgespielt werden.

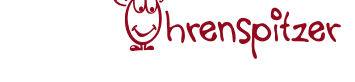

# *4. Aufnahme auf PC überspielen:*

Das Gerät wird in ausgeschaltetem Zustand an ein USB-Kabel angeschlossen und mit dem Computer verbunden. Wenn das Gerät angeschaltet wird, wählen Sie auf dem Display des Gerätes bei "SD-K.Leser" aus.

Das Gerät ist nun verbunden und die Dateien sind auf dem Computer wie bei beispielsweise einer Digitalkamera zu finden und zu kopieren. Zum Trennen der Verbindung drücken Sie die Rückwärts-Taste auf dem Recorder (wie auch im Display angezeigt wird).

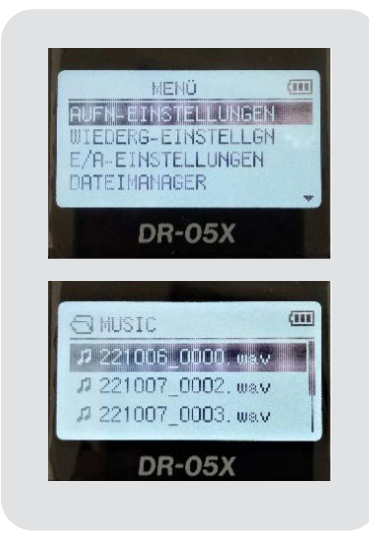

*Anzeige auf dem Display, wenn das USB-Kabel mit dem Audiorecorder verbunden ist:* 

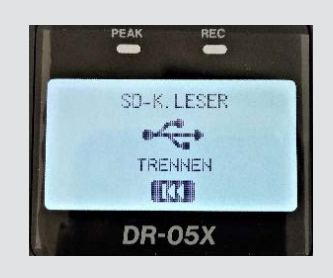

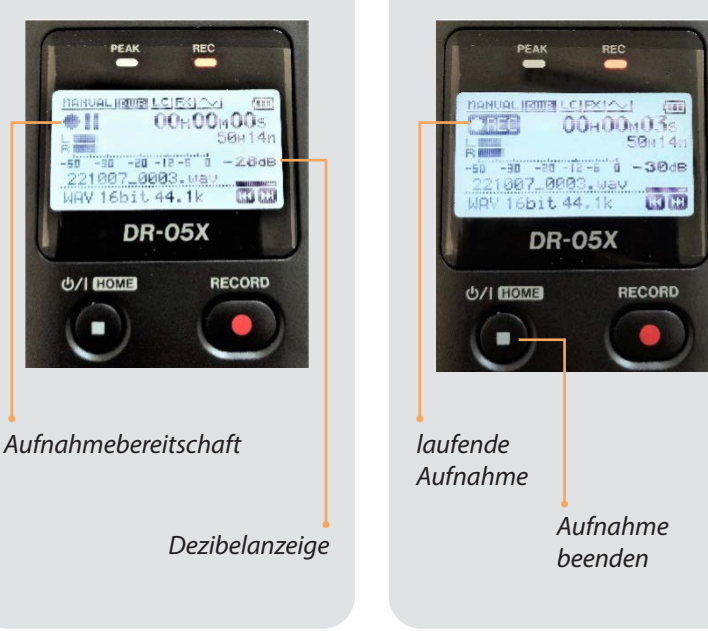

### *Wie lösche ich eine Datei auf dem Aufnahmegerät?*

Am einfachsten ist es, die Audio-Dateien in Ruhe auf dem PC auszusortieren und dort zu löschen. Natürlich besteht aber auch die Möglichkeit, eine Datei direkt auf dem Gerät zu entfernen. Gehen Sie dazu in den Dateimanager. Drücken Sie die Taste "Quick", während die zu löschende Datei ausgewählt ist. In dem erscheinenden Menü gibt es nun die Option "löschen".

## *Was kann ich tun, wenn der integrierte Lautsprecher nicht funktioniert?*

Überprüfen Sie die Lautstärkeeinstellung des Geräts, indem Sie die + oder – Taste betätigen. Ein anderer Grund kann ein zu niedrig eingestellter Aufnahmepegel sein, welcher durch die Vorwärts- und Rückwärts-Tasten in der Aufnahmebereitschaft verändert werden kann.

## *Wie ändere ich die Wiedergabegeschwindigkeit?*

Bei der Wiedergabe können Sie die Taste "PB CONT" auswählen, mit der sich ein neues Menü öffnet. Mithilfe der + und – Taste lässt sich nun die Geschwindigkeit verändern, mit der Sie Ihre Aufnahme anhören.

# *Wie kann ich einen Abschnitt der Aufnahme markieren und wiedergeben (Loop-Wiedergabe)?*

Beim Auswählen der PB CONT-Taste während der Wiedergabe einer Aufnahme können Sie mit der MARK-Taste eine Markierung setzen. Durch erneutes Drücken der MARK-Taste legen Sie das Ende Ihres Abschnitts fest. Dieser wird direkt als Loop wiedergegeben. Um die Markierungen wieder aufzuheben, reicht es, die MARK-Taste noch einmal zu drücken. Wenn Sie während der Loop-Wiedergabe die MENU-Taste drücken, bleiben Ihre Markierungen gespeichert.